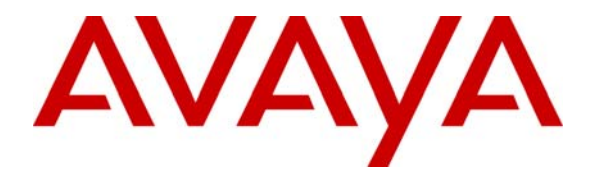

**Avaya Solution & Interoperability Test Lab** 

## **Configuring Avaya SIP Enablement Services, Avaya Communication Manager, and Cisco IOS Survivable Remote Site Telephony (SRST) to Support Cisco 7940/7960 SIP Telephones - Issue 1.0**

### **Abstract**

These Application Notes describe the procedure for configuring the Avaya SIP Enablement Services (SES) server, Avaya Communication Manager, and a Cisco SRST enabled router to support Cisco 7940/7960 SIP Telephones. Under normal operation, the Cisco 7940/7960 SIP Telephones are registered with the Avaya SES server as the primary proxy and can leverage the Avaya Outboard Proxy SIP (OPS) features provided by Avaya Communication Manager. In the sample configuration, a Cisco 3745 router with SRST is configured as a backup proxy for the Cisco SIP Telephones. If the Avaya SES server becomes unreachable (e.g., due to network failure), the Cisco SIP Telephones are served by the SRST feature of the router. When the Avaya SES server becomes reachable (e.g., network is restored), the Cisco SIP Telephones are once again served by the Avaya SES server and Avaya Communication Manager. These Application Notes were written at the request of an Avaya customer.

## **1. Introduction**

These Application Notes describe the procedure for configuring the Avaya SIP Enablement Services (SES) server, Avaya Communication Manager, and a Cisco SRST enabled router to support Cisco 7940/7960 SIP Telephones. In the sample configuration shown in **Figure 1**, Cisco 7940/7960 SIP Telephones were dual registered with the Avaya SES Server as the primary proxy and with the Cisco 3745 router as the backup proxy. Avaya Communication Manager OPS station feature were made available to the Cisco SIP Telephones to complement the natively supported features. If the WAN link fails, the Cisco SRST router will act as a proxy server to provide basic call service for the Cisco SIP Telephones. These Application Notes cover the following areas:

- Avaya SES and Avaya Communication Manager SIP related configuration
- Cisco router IOS SRST configuration

**Figure 1** shows the network configuration used for verification.

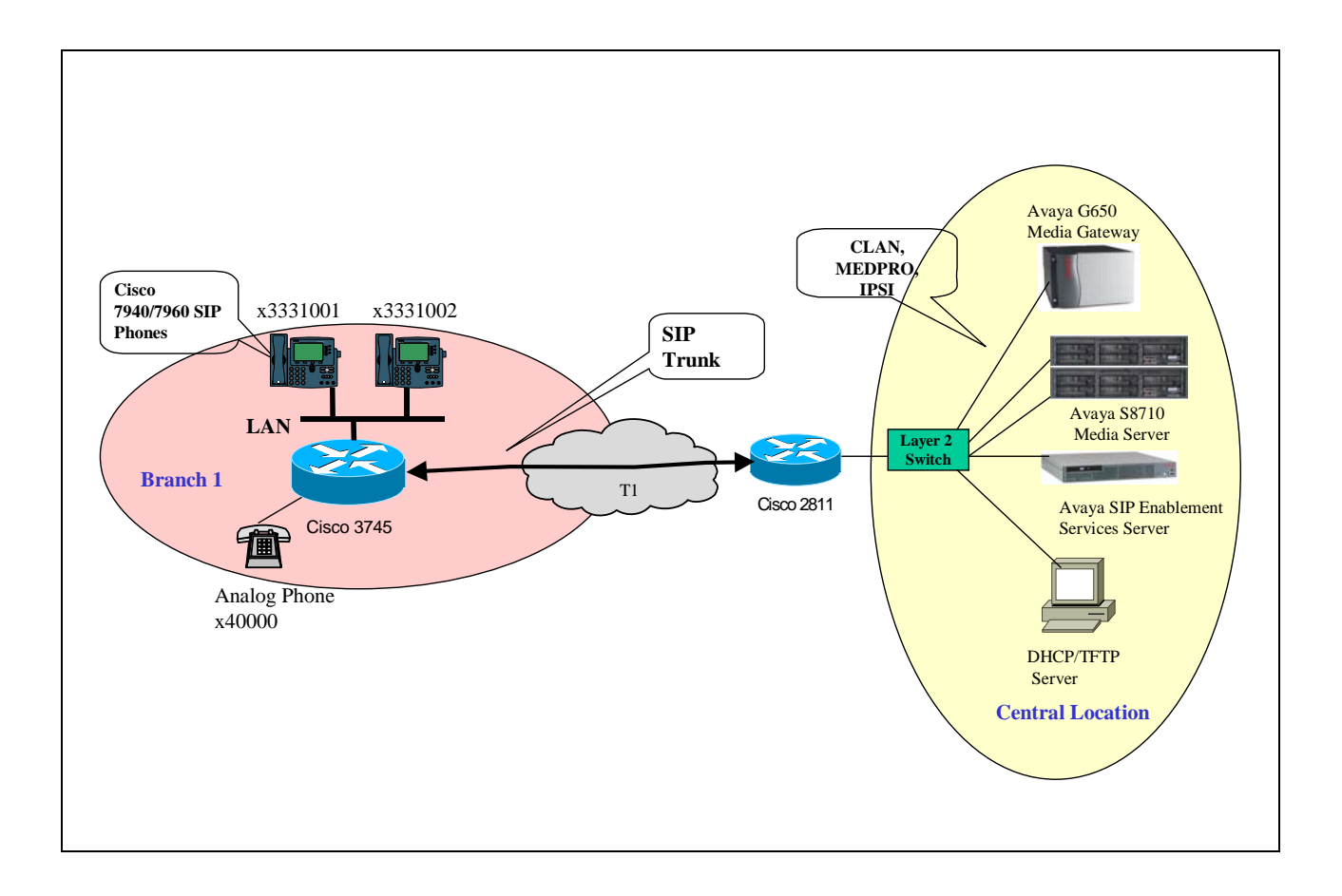

![](_page_1_Figure_6.jpeg)

Solution & Interoperability Test Lab Application Notes ©2006 Avaya Inc. All Rights Reserved.

![](_page_2_Picture_181.jpeg)

**Table 1** lists the IP address information for the tested devices.

#### **Table 1: Device IP Address and Gateway Configuration**

### **2. Equipment and Software Validated**

**Table 2** lists the equipment and software version used for the configuration.

![](_page_2_Picture_182.jpeg)

### **Table 2: Equipment and Software Validated**

### **3. Configure Avaya SES Server**

Installation and initial configuration of the Avaya SES Server is beyond the scope of this document. Section 7 lists references to detailed product documentation and related Application Notes. This section illustrates the configuration of the SIP trunk, Media Server, and Host

![](_page_2_Picture_183.jpeg)

Address Mapping relevant to the network shown in **Figure 1**.

![](_page_3_Picture_1.jpeg)

![](_page_4_Picture_62.jpeg)

![](_page_5_Picture_0.jpeg)

![](_page_6_Picture_38.jpeg)

![](_page_7_Picture_50.jpeg)

![](_page_8_Picture_27.jpeg)

![](_page_9_Picture_56.jpeg)

then the SES Server must route the call. Routing instructions for incoming calls to non-local destinations must be configured. In the sample configuration shown in **Figure 1**, the analog telephone connected to the Cisco 3745 router is an example of a non-local destination.

![](_page_10_Figure_0.jpeg)

![](_page_11_Picture_47.jpeg)

![](_page_12_Picture_0.jpeg)

### **3.1. Configure SIP on Avaya Communication Manager**

This section presents the SIP related configuration in Avaya Communication Manager. SIP signaling groups and trunk groups are required to support SIP endpoints. The Avaya SES Server always consults Avaya Communication Manager to determine how to route a call upon receiving a SIP Invite.

![](_page_12_Picture_103.jpeg)

![](_page_13_Picture_77.jpeg)

![](_page_14_Picture_155.jpeg)

![](_page_15_Picture_156.jpeg)

![](_page_16_Picture_132.jpeg)

## **4. Configure SRST Feature on Cisco 3745 Router**

This section illustrates the commands necessary to configure the SRST feature in the Cisco 3745 router. SIP registrar functionality on Cisco IOS enables the Cisco router to become a backup SIP proxy and accept SIP registration messages from SIP phones. A registrar accepts SIP register requests and dynamically builds VoIP dial peers, allowing the Cisco IOS Voice Gateway software to route calls to SIP phones.

Under normal operation, the Cisco SIP Telephones are registered with the Avaya SES Server as the primary proxy, and with the Cisco 3745 router as the backup proxy. If the Avaya SES Server is not available (e.g., a WAN failure), the Cisco 3745 router will function as an active proxy to route calls for the Cisco SIP Telephones. This "fail-over" happens almost immediately after the router loses connection to the primary proxy. Once the primary proxy (Avaya SES Server) is reachable again (e.g., WAN is restored), the Cisco SIP Telephones will automatically "fall back" to re-register with the primary proxy server. The timer configured on SIP phones controls the time for these telephones to re-register (fallback).

#### **Description**

![](_page_17_Picture_152.jpeg)

```
Description 
                                  proxy when the proxy is available. 
! 
voice-port 4/0/0 
! 
voice-port 4/0/1 
! 
! Create an extension 40000 on router for analog telephone. Note this analog telephone is 
! registered with the Cisco 3745 router only. 
dial-peer voice 40000 pots configure dial-peer for analog telephone on router FXS port.
 destination-pattern 40000 route call to port 4/0/0 for incoming call to 40000.
 port 4/0/0 
! 
line con 0 
line aux 0 
line vty 0 4 
 password cisco 
 login 
! 
end
```
## **5. Verification Steps**

The following verification steps were used in these Application Notes to verify correct system operation:

- Power up Cisco SIP Telephones and verify that all telephones register with the Avaya SES Server.
- Verify that the Cisco 3745 router generates two dial-peers for the SIP IP telephones. One dial-peer is associated with the Avaya SES server, and the other is associated with the router itself. The dial-peer configuration is displayed in the session target statement. Note that the Avaya SES server has preference 1. The following command displays example dial-peers generated on the router.

```
C3745#show voice register dial-peers 
dial-peer voice 40001 voip 
 application session 
 preference 2 
 destination-pattern 3331001 
 redirect ip2ip 
 session target ipv4:120.1.1.101:5060 
 session protocol sipv2 
  voice-class codec 15
```
Solution & Interoperability Test Lab Application Notes ©2006 Avaya Inc. All Rights Reserved.

```
dial-peer voice 40002 voip 
  application session 
 preference 1 
 destination-pattern 3331001 
 redirect ip2ip 
 session target ipv4:5.1.1.14:5060 
 session protocol sipv2 
 voice-class codec 15 
 monitor probe icmp-ping 5.1.1.14 
dial-peer voice 40003 voip 
 application session 
 preference 2 
 destination-pattern 3331002 
 redirect ip2ip 
 session target ipv4:120.1.1.102:5060 
 session protocol sipv2 
 voice-class codec 15 
dial-peer voice 40004 voip 
 application session 
 preference 1 
 destination-pattern 3331002 
 redirect ip2ip 
 session target ipv4:5.1.1.14:5060 
 session protocol sipv2 
 voice-class codec 15 
 monitor probe icmp-ping 5.1.1.14
```
• Display the registered users from the Cisco 3745 router and verify that all phones are registered.

![](_page_19_Picture_157.jpeg)

- Make a call from the Cisco 7960 SIP Telephone to the analog telephone on the router and verify that the call is successful.
- Make a call from the analog telephone to the Cisco 7960 SIP Telephone and verify that the call is successful.
- Make a call from the Cisco 7960 SIP Telephone to the Cisco 7940 SIP Telephone and verify that the call is successful.
- While the call is up, disconnect the T1 link on Cisco 3745 router. Verify that the connection stays up. The audio path is "IP-direct" between the two SIP phones. The disconnection of the T1 will not affect the local connection between the phones.
- To verify fail-over to the SRST router, leave the T1 link disconnected. Make a new phone call between the two Cisco SIP Telephones. Verify that the Cisco 3745 router handles the call locally using SRST capability. Verify that the SIP (300) re-direct message is shown on the phone that initiated the call.
- Make a call from the analog telephone to the Cisco 7960 SIP Telephone and verify that the call is successful.
- To verify "fall back" to the primary proxy, restore the T1 link and verify that the Cisco SIP Telephones re-register with the Avaya SES Server. Make a call between the two Cisco SIP Telephones; verify that the SIP trunk between the Avaya SES Server and Avaya Communication Manager is active while the call is up.

# **6. Conclusion**

These Application Notes have provided the detailed configuration for SIP call routing among Avaya SES Server, Avaya Communication Manager, and a Cisco SRST enabled router. Avaya Communication Manager OPS features are available to Cisco SIP Telephones registered with the Avaya SES Server.

## **7. Additional References**

Use URL http://www.avaya.com to access the following Application Notes and product documentation.

- **[1]** *Configuring SIP Call Routing among Avaya Converged Communications Server and Cisco SIP Telephony Network Devices – Issue 1.0*
- **[2]** *Configuring SIP IP Telephony Using Avaya Converged Communication Server, Avaya Communication Manager, and Polycom SoundPoint IP 500/600 SIP Telephones - Issue 1.0*
- **[3]**  *Configuring SIP IP Telephony Using Avaya SIP Enablement Services, Avaya Communication Manager, and Cisco 7940/7960 SIP Telephones – Issue 1.0*
- **[4]** *Avaya SIP enablement Services Installation and Administration.*

Use URL http://www.cisco.com to access the following document:

**[5]** *SIP Survivable Remote Site Telephony (SRST)*

#### **©2006 Avaya Inc. All Rights Reserved.**

Avaya and the Avaya Logo are trademarks of Avaya Inc. All trademarks identified by ® and ™ are registered trademarks or trademarks, respectively, of Avaya Inc. All other trademarks are the property of their respective owners. The information provided in these Application Notes is subject to change without notice. The configurations, technical data, and recommendations provided in these Application Notes are believed to be accurate and dependable, but are presented without express or implied warranty. Users are responsible for their application of any products specified in these Application Notes.

Please e-mail any questions or comments pertaining to these Application Notes along with the full title name and filename, located in the lower right corner, directly to the Avaya Solution  $\&$ Interoperability Test Lab at interoplabnotes@list.avaya.com.